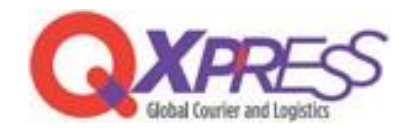

## **SmartShip – Yahoo!**ショッピング **API** 設定

## SmartShip> 配送申請 > ショッピングモールAPIの設定 <https://www.qxpress.net/ExternalSiteOrder/SiteAuth>

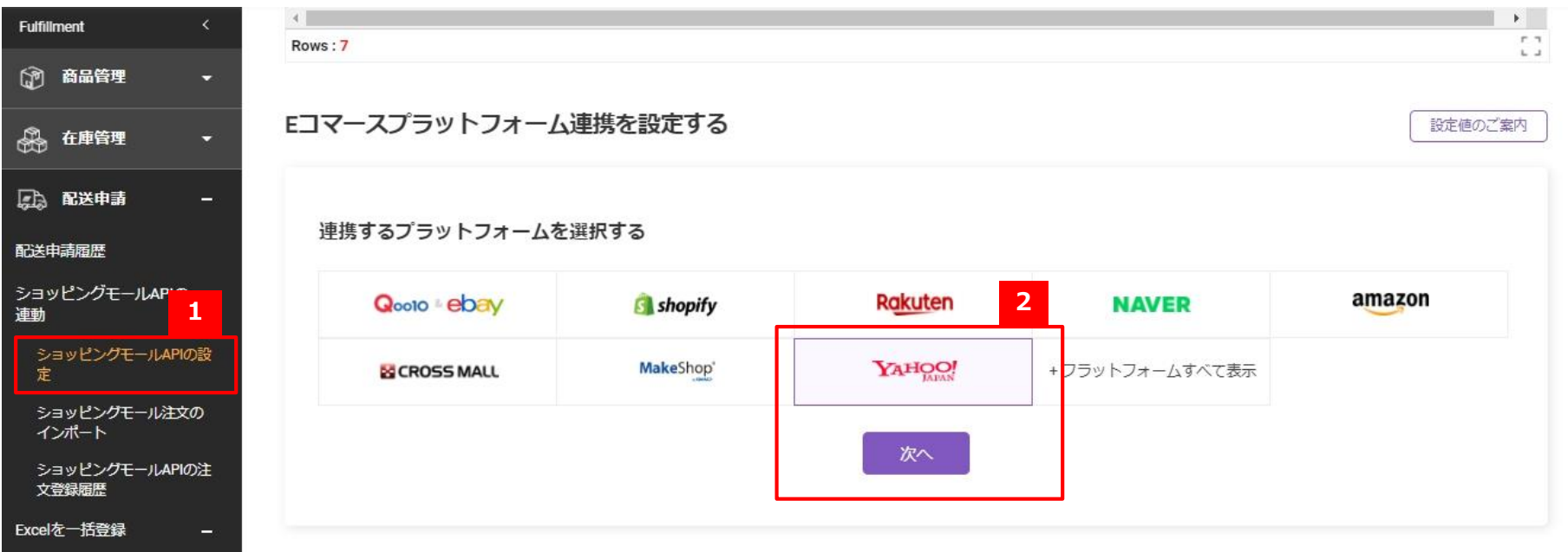

1⃣,ショッピングモールAPIの設定

2⃣,「Yahoo」を選択後、「次へ」をクリック

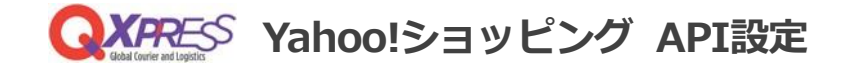

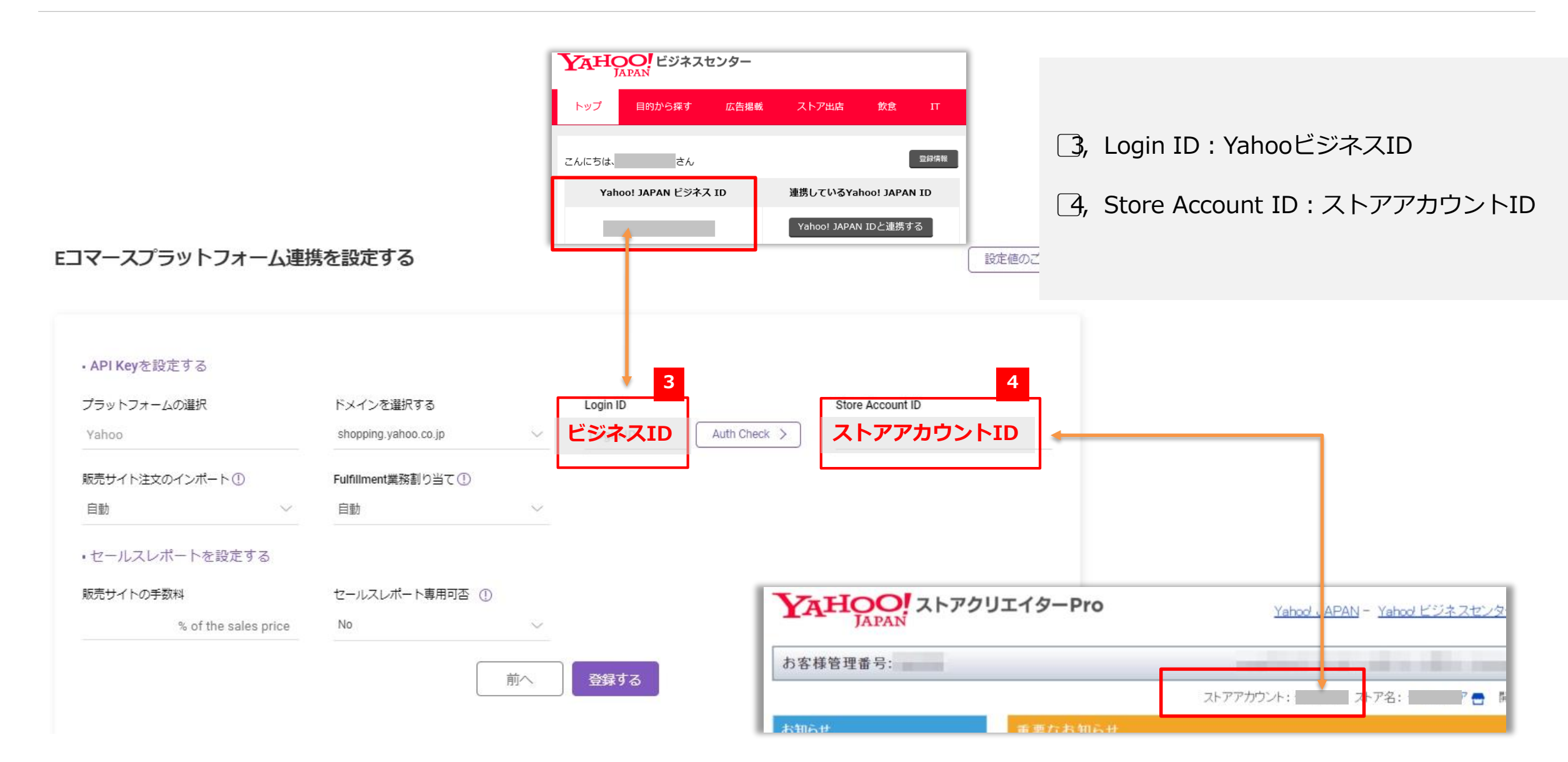

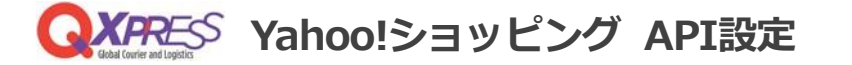

5⃣,「Auth Check」をクリックするとYahooのログインページに移行します。 アカウントにログインし、 登録している連絡先に確認コードを送信します。

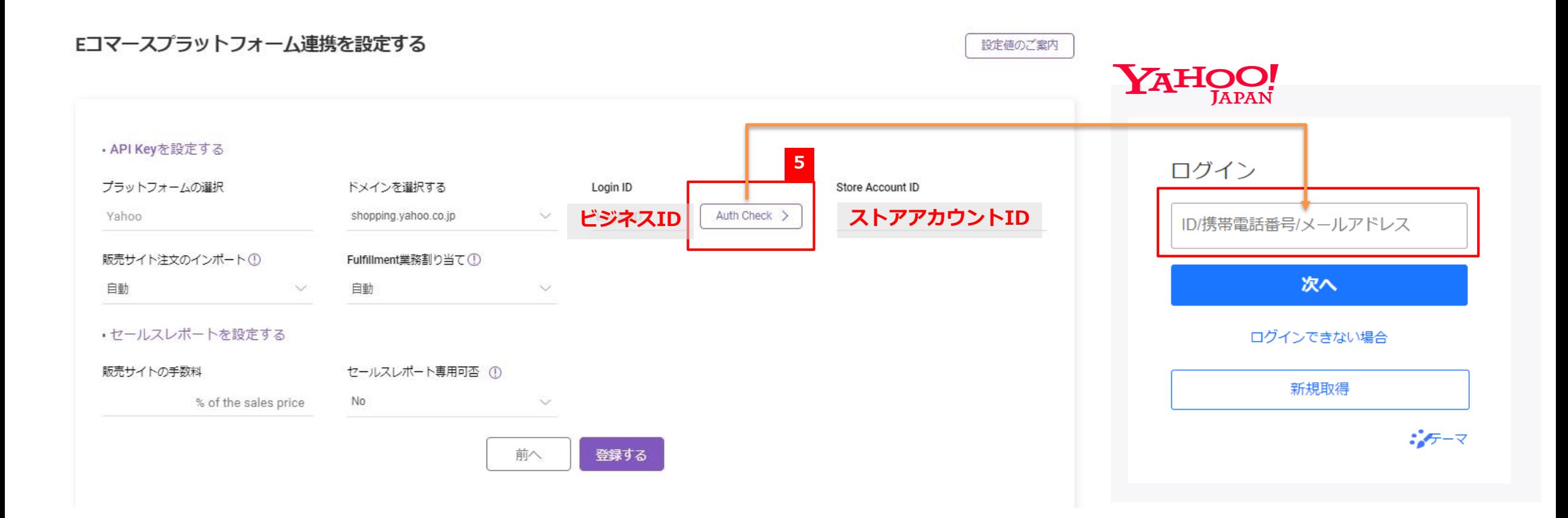

**Yahoo!ショッピング API設定**

## 6⃣,認証成功後、接続ページで「同意して利用開始」をクリック→ API接続が完了

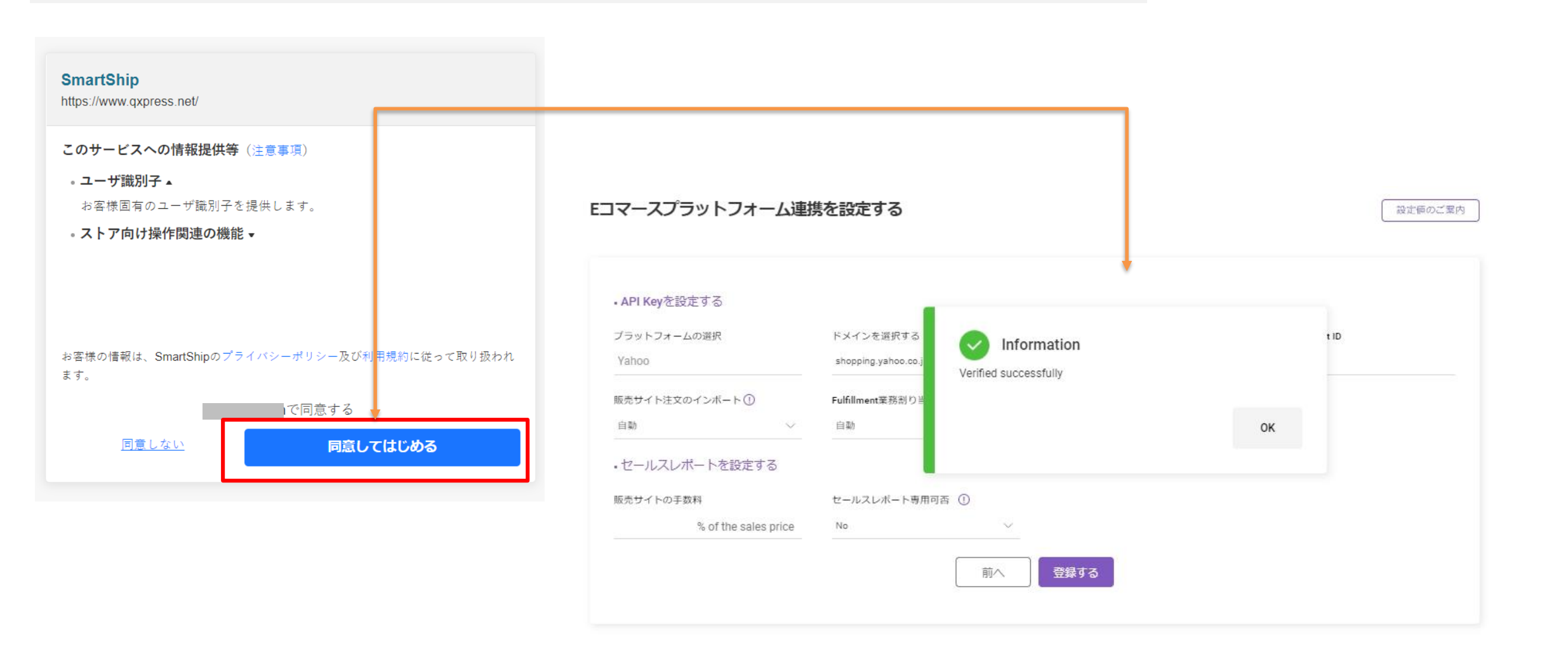